# *ISTRUZIONI PER L'UTILIZZO DEL FOGLIO DI CALCOLO FITOTAX 4.1*

#### **GENERALITÀ.**

Il foglio di calcolo *Fitotax 4.1* consente la rapida determinazione della tariffa fitosanitaria. Queste istruzioni sono indirizzate a tutti i potenziali utilizzatori di questo applicativo.

Per la procedura di calcolo si fa riferimento alla normativa vigente. Al momento del rilascio di questa versione *Fitotax 4.1* i riferimenti normativi sono:

- Tariffe all'importazione: allegato IV, Capo 1, sez. VIII del Regolamento (UE) 2017/625 del Parlamento Europeo e del Consiglio del 15 marzo 2017
- Tariffe all'esportazione: allegato XX del Decreto Legislativo 19 agosto 2005 n. 214.

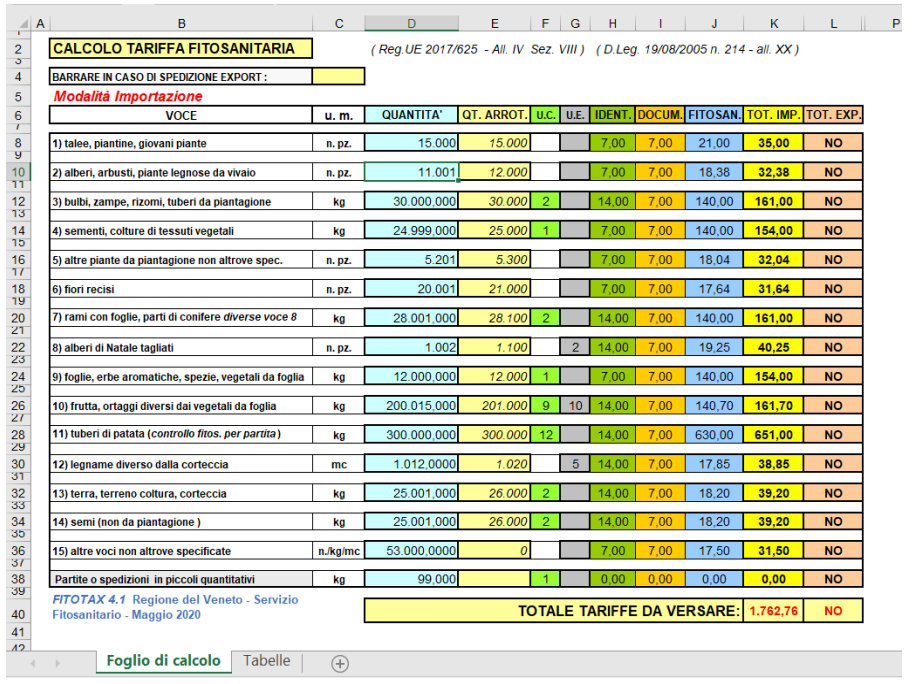

Ciò che differenzia maggiormente questa versione di *Fitotax 4.1* dalle versioni precedenti è che l'applicativo è ora predisposto per l'accesso da parte dell'utente ai parametri per il calcolo (importi, scaglioni di quantità, massimali, ecc.), per poterli eventualmente modificare secondo quanto stabilito da future norme, tramite la gestione di una tabella separata (foglio "Tabelle"). Nella colonna "fonti legislative" è anche possibile immettere i riferimenti delle fonti normative.

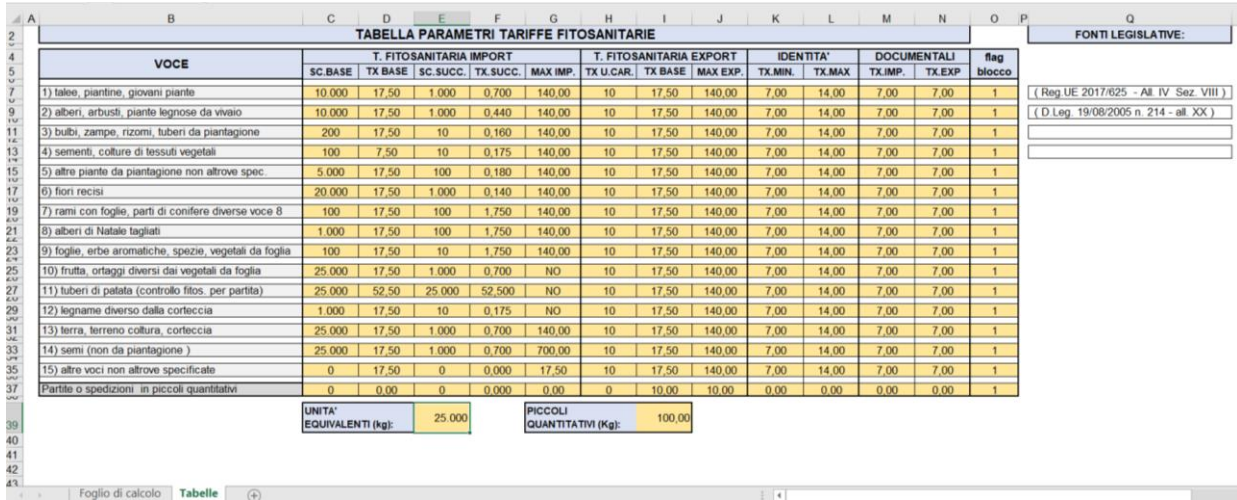

#### **PREMESSA**

Si ritiene opportuno premettere che in queste istruzioni, per ragioni di praticità, verranno spesso citati importi di tariffe e altri parametri. Tali valori sono quelli attualmente previsti dalle norme sopra richiamate, vigenti al momento del rilascio di questa versione *4.1* di *Fitotax.* Tali valori in ogni caso sono, in qualunque momento, modificabili da parte di qualsiasi utente accedendo al foglio "Tabelle".

Come si evince dalle norme sopra richiamate, la tariffa fitosanitaria vigente è costituita dalla somma (colonne color giallo per le tariffe totali per l'*import* e rosa per le tariffe totali per l'*export*) di tre componenti, in relazione alle tre tipologie di controlli:

- *a) controllo documentale* (colonna color ocra): l'importo e fisso a 7 €;
- *b) controllo d'identità* (colonna color verde): l'importo per *l'export* è fisso a 7 € e per *l'import*, è variabile da 7 a 14 € a seconda che il carico di merce da certificare sia equivalente al massimo al carico di un camion, container o vagone ferroviario oppure sia un carico maggiore;
- *c) controllo fitosanitario* (colonna color azzurro): l'importo per *l'import* è variabile in funzione della tipologia e della quantità di merce da certificare mentre per *l'export* è variabile solo in funzione della quantità di merce da certificare.

*Fitotax 4.1* prevede due modalità di utilizzo a seconda che si tratti di calcoli di tariffe per i controlli in importazione od esportazione. Di seguito vengono descritte separatamente le due modalità.

#### **DESCRIZIONE E PROCEDURE**

#### *A) Modalità importazione. Calcolo della tariffa per le importazioni*

Per utilizzare l'applicativo per il calcolo della tariffa in importazione, la casella giallo chiaro a fianco della dicitura "*barrare in caso di spedizione export*" deve essere vuota (non valorizzata con alcun carattere alfanumerico). In questo caso, sotto la casella, viene evidenziata la scritta "*modalità importazione*" e nell'ultima colonna color rosa (riguardante le tariffe totali in export) apparirà una stringa di "NO" a conferma che l'applicativo è in tale modalità.

Il calcolo è automatizzato e generalmente l'importo della tariffa da versare è completamente determinato in base all'input da parte dell'utente del dato "quantità" (celle color azzurro chiaro), in corrispondenza della voce merceologica di riferimento, espressa nelle relative unità di misura previste dalla tabella (Kg., n. pezzi o metri cubi), nonché l'eventuale input di un dato nelle celle della colonna "u.e." (celle color grigio, *vedi punto a.2*).

*a.1) Massimali.* Per le voci in cui è previsto un massimale della tariffa, questo viene visualizzato automaticamente in output quando l'importo risultante dal calcolo, basato sui dati di quantità immessi, eccede il massimale fissato.

*a.2) Tariffa per i controlli di identità: unità di carico equivalenti.* L'unica possibilità di ottenere in output un importo di tariffa differente, a parità di dati sulla quantità immessi, consiste nella discrezionale introduzione da parte dell'utente, nelle celle a sfondo grigio nella colonna "u.e." (*unità effettive*), del dato riguardante il numero di unità di carico equivalenti.

Definiamo *unità di carico equivalente* l'unità di peso corrispondente al massimo al carico di un camion, container o vagone ferroviario (il valore immesso in una cella grigia della colonna "u.e", quando è superiore a 1, dà luogo al passaggio della tariffa da 7€ a 14€ per il controllo di identità). Per importazioni di merci vegetali *alla rinfusa* ossia che non sono già caricate in container, vagoni ferroviari o camion, l'unità di carico equivalente è attualmente determinata in *25.000 kg* (vedi la casella "*unità equivalenti*" nel foglio "Tabelle"), sulla base delle disposizioni vigenti.

Tale quantitativo, attualmente fissato in 25.000 kg, può essere modificato dall'utente in qualsiasi momento nel foglio "tabelle" (come anche gli altri parametri, vedi oltre). Il numero di unità di carico equivalenti si ottiene dividendo il carico totale per 25.000 e arrotondando per eccesso (ossia è determinato dalle quote di carico di 25.000 kg o frazione di esse).

Per fornire un utile supporto all'utente, l'applicativo rileva automaticamente il numero di unità di carico equivalenti, ma, ovviamente, soltanto per quelle voci per le quali l'input della quantità è espresso in peso (kg), e non in volume (mc) o numero di pezzi. Il n. di unità così calcolato appare nelle celle color verde chiaro nella colonna "u.c." (*unità calcolate*), disposte a fianco delle sole voci merceologiche la cui quantità è espressa in kg.

A questo punto l'utente può decidere di non immettere nulla nella corrispondente cella grigia della colonna "u.e." (*unità effettive*), lasciandola vuota, e allora l'applicativo accetterà il valore di unità equivalenti già calcolato e riportato nella cella verde chiaro della colonna "u.c." (*unità calcolate*), oppure l'utente può introdurre un dato in quella cella grigia: tale dato può corrispondere ad un numero di unità equivalenti diverso da quello calcolato e arbitrariamente determinato dall'utente. Ciò ha per conseguenza che l'applicativo terrà conto solo del dato nella cella grigia delle unità effettive e porterà la tariffa per i controlli di identità dalla minima (7€) alla massima (14€). Per esempio: se viene importato un container di frutta con un carico di 25.300 kg, l'applicativo, essendo superata la soglia stabilita di 25.000 kg, calcolerà 2 unità di carico, portando così a 14€ la tariffa per il controllo di identità. Ma questo calcolo va considerato *solo per merci alla rinfusa*. Poiché in questo caso è nelle evidenze che la merce in importazione è caricata su 1 solo container, l'utente digiterà 1 nella casella grigia "u.e.", e in questo caso l'applicativo ignorerà il valore 2 nella cella azzurra "u.c." e considererà solo il valore immesso nella cella 1, calcolando quindi solo 7€. Analogamente si procederà se le unità di carico calcolate dovessero risultare inferiori a quelle effettive (p.es. se un carico da 49.000 kg di frutta per varie ragioni corrispondesse a 3 camion invece che i 2 calcolati in automatico).

In conclusione, quindi, solo per le voci la cui quantità va espressa in kg, l'input del solo dato del peso determinerà automaticamente l'importo della tariffa (se questo non viene aumentato o diminuito di 7€ immettendo dati nella corrispondente cella grigia della colonna "u.e."), mentre per le altre voci, le cui quantità devono essere espresse in n° di pezzi o in metri cubi, l'utente, in base alle evidenze in suo possesso, deciderà di immettere o non immettere il dato nella cella grigia "u.e." relativo al numero di unità equivalenti.

*a.3) Tariffa per i controlli documentali.* Il foglio "Tabelle" è predisposto per l'introduzione di una tariffa per export e una per l'import per i controlli documentali. Attualmente le norme vigenti prevedono una tariffa unica di 7€ sia in import che in export che viene automaticamente evidenziata quando si introduce un dato di quantità in una voce merceologica. In "Tabelle", dunque, è attualmente inserito il valore di 7€ per entrambe le tariffe.

*a.4) Tariffa per i controlli fitosanitari.* Come detto l'applicativo per ciascuna voce merceologica calcola automaticamente la tariffa con la semplice immissione della quantità ed eventualmente delle unità di carico aggiuntive (cella grigia "u.e."). Per la parte di tariffa riguardante i controlli fitosanitari, come si sa, vi sono dei parametri stabiliti dalle norme: una tariffa base fino ad una certa quantità, alla quale vengono aggiunti determinati importi fissi per quote aggiuntive di peso, volume, numero di pezzi o frazioni di esse. La maggior parte delle voci merceologiche prevedono un massimale, mentre alcune altre no. Tutti i valori di questi parametri di base per il calcolo sono inseriti nelle rispettive colonne del foglio "Tabelle" per essere gestiti dall'applicativo e sono modificabili in qualsiasi momento (vedi oltre).

*a.5) Importazioni miste.* La prima nota in calce alla tabella dell'allegato XX, sezione I, dispone che se una spedizione comprende partite di vegetali o prodotti vegetali appartenenti a più categorie (voci), elencate in trattini diversi della tabella stessa, le partite vanno considerate come spedizioni diverse. Pertanto, per le spedizioni che ricadono in questa fattispecie, è possibile sommare le varie voci della spedizione ed ottenere il *totale della tariffa da versare* (cella color giallo pastello).

*a.6) Arrotondamento della tariffa fitosanitaria in import.* Per quanto riguarda il calcolo della tariffa per i controlli fitosanitari in importazione, in conformità alle disposizioni normative, *l'arrotondamento* previsto dal sistema di calcolo è per *eccesso allo scaglione di tariffa immediatamente successivo*. In altre parole, dato che, come è noto, la progressione degli importi della tariffa per il controllo

fitosanitario è a scaglioni, in presenza di input non corrispondenti ad un multiplo esatto delle quantità aggiuntive previste nella tabella allegata al Reg. 2017/625, l'applicativo calcolerà la tariffa arrotondando per eccesso la quantità immessa allo scaglione immediatamente successivo. Per esempio, se la merce da certificare sono talee, se l'input è 9.999 la tariffa è calcolata come se il n° di pezzi fosse 10.000, mentre se le talee sono 10.001 il calcolo è applicato come se fossero 11.000.

**Colonna "q.arrot":** Per meglio evidenziare all'utente questa modalità di calcolo, questa nuova versione di *Fitotax* reca una nuova colonna "qt.arrot." (*quantità arrotondata*), in colore giallo pastello, a destra della colonna "quantità". In questa colonna vengono riportate le quantità arrotondate per eccesso allo scaglione successivo previsto per quella voce merceologica. Se *Fitotax* è in modalità esportazione, le celle di questa colonna rimangono vuote, in quanto, come si sa, tale criterio vale solo per le partite in importazione.

## *B) Modalità esportazione. Calcolo della tariffa per le esportazioni*

*Fitotax 4.1* entra in modalità esportazione quando la casella giallo chiaro a fianco della dicitura "barrare in caso di spedizione export" viene valorizzata con un carattere alfanumerico qualsiasi, p.es. "x". In questo caso, nella colonna color giallo (riguardante le tariffe totali in import) apparirà una stringa di "NO" a confermare che l'applicativo è in *modalità esportazione*.

Le norme vigenti prevedono che l'importo della tariffa per l'export sia *determinato unicamente dalla quantità e non dalla tipologia* della merce da controllare ed è così composto:

*a) controllo documentale:* importo fisso di 7 €;

*b) controllo d'identità:* l'importo è fisso di 7 € e non più variabile da 7 a 14 € a seconda della soglia di quantità, come per l'import.

*c) controllo fitosanitario:* l'importo è variabile solo in funzione della quantità di merce da controllare, ossia dal numero di unità equivalenti ad un camion, container, vagone ferroviario o frazione di essi. In ogni caso esso non può superare i 140€.

*d) piccoli quantitativi:* Se la partita ha un peso netto fino a 100 kg la tariffa massima per spedizione è di 10€.

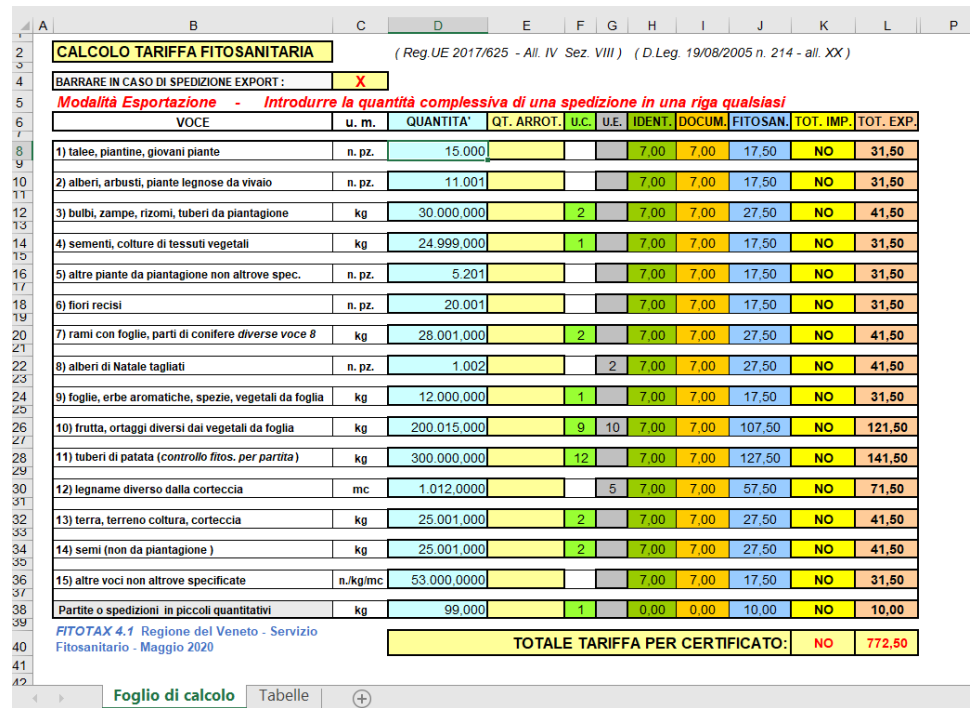

Ciò considerato, quando si introducono dati in modalità esportazione, diventa sostanzialmente indifferente in quale delle 14 tipologie merceologiche essi vengono introdotti in quanto l'importo calcolato non cambia, dipendendo esso solo dal numero di camion, container, vagoni o dal numero di unità equivalenti di cui si compone il carico (vedi più sotto). Per ricordare questo, quando viene attivata la modalità esportazione barrando la casella relativa, viene evidenziata la scritta: "*Introdurre la*  *quantità complessiva della spedizione in una riga qualsiasi*". Ovviamente eccetto la riga "*Partite e spedizioni in piccoli quantitativi*" nella quale vanno immessi dati solo in caso di spedizioni fino a 100 kg di peso netto.

*b.1) Massimali.* Per tutte le spedizioni in export è previsto un massimale della tariffa per i controlli fitosanitari di 140€ al quale va sommato l'importo fisso di 14€ per i controlli documentali e di identità, portando così il massimale complessivo a 154€. Anche in modalità export il massimale viene visualizzato automaticamente in output quando l'importo risultante dal calcolo basato sulla quantità immessa eccede tale importo.

*b.2) Input delle quantità per esportazioni di merci non alla rinfusa.* Quando si introducono dati in modalità esportazione, per merci non alla rinfusa (per le quali è conosciuto, quindi, il n. di camion, container, vagoni ferroviari oggetto della spedizione) basterà introdurne la quantità in una qualsiasi riga (eccetto l'ultima, quella dei piccoli quantitativi) ed eventualmente digitare nella casella grigia della colonna "u.e." il n. di unità di carico della spedizione. Come già detto è infatti irrilevante caratterizzare la tipologia della merce dato che il calcolo dipende solo dal n. di unità di carico.

Quando la quantità della spedizione in esportazione *non è espressa in peso*, bensì in volume (metri cubi) o in n. di pezzi, in pratica non è nemmeno necessario inserire la quantità esatta, essendo sufficiente la semplice digitazione di un valore qualsiasi nella cella "quantità": il calcolo dipende infatti solo dal n. di unità di carico ossia dal valore che si introduce nella cella grigia. Se in quest'ultima non si inserisce nulla oppure il valore "1", allora l'applicativo considera la spedizione per un solo camion o container o vagone ferroviario; se si introduce un valore superiore ad 1 la tariffa aumenterà in funzione del numero di mezzi della spedizione.

*b.3) Input delle quantità per esportazioni di merci alla rinfusa.* In modalità esportazione, per merci alla rinfusa (per esempio le spedizioni navali alla rinfusa, per le quali non è conosciuto il n. di camion, container o vagoni ferroviari utilizzati o da utilizzare per il trasporto della merce) occorre determinare il numero di unità di carico equivalenti in base al quale viene determinata la tariffa per i controlli fitosanitari. Per questo fine l'applicativo si basa sugli stessi criteri utilizzati nel calcolo della soglia per la tariffa sui controlli di identità in importazione. Per *ragioni di coerenza* nel sistema di calcolo vengono considerate le *unità di carico equivalenti* così come definite sopra a proposito dell'import e con identiche modalità.

Pertanto, l'utente potrà introdurre la *quantità esatta espressa in peso (kg)* nella cella di una qualsiasi riga dove le quantità sono espresse in kg: in queste righe sono sempre presenti, accanto alle celle "quantità", le cellette in verde chiaro della colonna "u.c." (unità calcolate). A questo punto l'applicativo restituirà in output, nella cella verde chiaro adiacente, il n. di unità equivalenti (o frazioni di esse) calcolate in base al parametro stabilito di 25.000 kg per unità di carico. L'utente potrà allora decidere se accettare la tariffa risultante sulla base delle unità equivalenti calcolate dall'applicativo, accettazione che viene confermata semplicemente non introducendo alcun valore nella cella grigia corrispondente nella colonna "u.e." (unità effettive), oppure potrà decidere diversamente introducendo nella cella grigia il n. di unità di carico che riterrà come effettivo per la spedizione considerata. In questo ultimo caso il sistema calcolerà la tariffa in base alle unità di carico introdotte arbitrariamente dall'utente ignorando quelle calcolate.

**Caso particolare**: Per quelle spedizioni export alla rinfusa (come p.es. quelle di legname), nelle quali il carico è espresso in volume, è possibile agire in due modi:

- *a)* L'utente introduce nella cella grigia il n. di unità di carico effettive in base alle evidenze in suo possesso (per es. dichiarazioni dell'esportatore o altri documenti);
- *b*) Egli ricava il carico in peso, se questo risulta dai documenti in suo possesso (come p.es. la polizza di carico) e quindi procede come prima descritto.

*b.4) Spedizioni miste in export.* Come si evince chiaramente dalle nuove disposizioni, nei casi di spedizioni composte di più tipologie differenti, se tale spedizione comporta l'emissione di un unico certificato (come nei casi in cui vi è un unico speditore ed un unico ricevente), dovranno essere considerate, ai fini del calcolo, la quantità totale delle merci ed il n. di unità di carico complessive. Le tariffe per i controlli documentali e per quelli di identità verranno quindi conteggiati una sola volta. *Fitotax 4.1* può tuttavia essere utilizzato per sommare più spedizioni diverse (più certificati, come p.es. nel caso di uno speditore con più riceventi) inserendo dati in righe diverse ed ottenendo così il totale della tariffa risultante (cella color giallo pastello).

*b.4) Spedizioni di piccoli quantitativi in export.* La normativa (seconda nota in calce alla tabella dell'all. XX) dispone una tariffa ridotta per i controlli su piccoli quantitativi di merce in esportazione. L'ultima voce del foglio, in questa nuova versione di *Fitotax,* viene dedicata a questa tipologia di tariffa. Nel foglio "Tabelle", nella casella "piccoli quantitativi", viene evidenziato lo scaglione di peso massimo (attualmente 100 kg.) entro il quale applicare la tariffa ridotta. Il valore di questa tariffa ridotta (attualmente di 10€), come si vede, è immesso in "Tabelle" nella corrispondente ultima riga dei piccoli quantitativi in *entrambe* le colonne "tx base" e "max esp.".

In modalità esportazione, se nella voce "piccoli quantitativi" si immette una quantità inferiore o uguale a quanto previsto in tabella (100 kg), l'applicativo calcolerà la tariffa ridotta (10€) nella colonna azzurra della tariffa fitosanitaria, mentre le altre due colonne (identità e documentale) resteranno al valore 0. Se si è in modalità importazione (considerato che questa riduzione tariffaria si applica solo in esportazione) gli importi delle tariffe restano in ogni caso al valore 0 e sulla cella della tariffa fitosanitaria appare la scritta "NO"

#### *C) Precisazioni sull'input dei dati nelle due modalità di importazione ed esportazione***.**

Il foglio di calcolo è protetto da immissioni sbagliate e le uniche celle in cui è consentito l'input sono quelle della colonna "quantità" (colore azzurro chiaro) nelle righe corrispondenti a tutte le 15 voci merceologiche (più la voce sui piccoli quantitativi) nonché quelle della colonna "u.e." (unità di carico effettive - colore grigio).

*Cifre decimali.* Per i dati di quantità, i decimali previsti sono a 3 cifre (grammi) per le unità di misura in kg. e 4 cifre (100 cc) per le unità di misura in metri cubi.

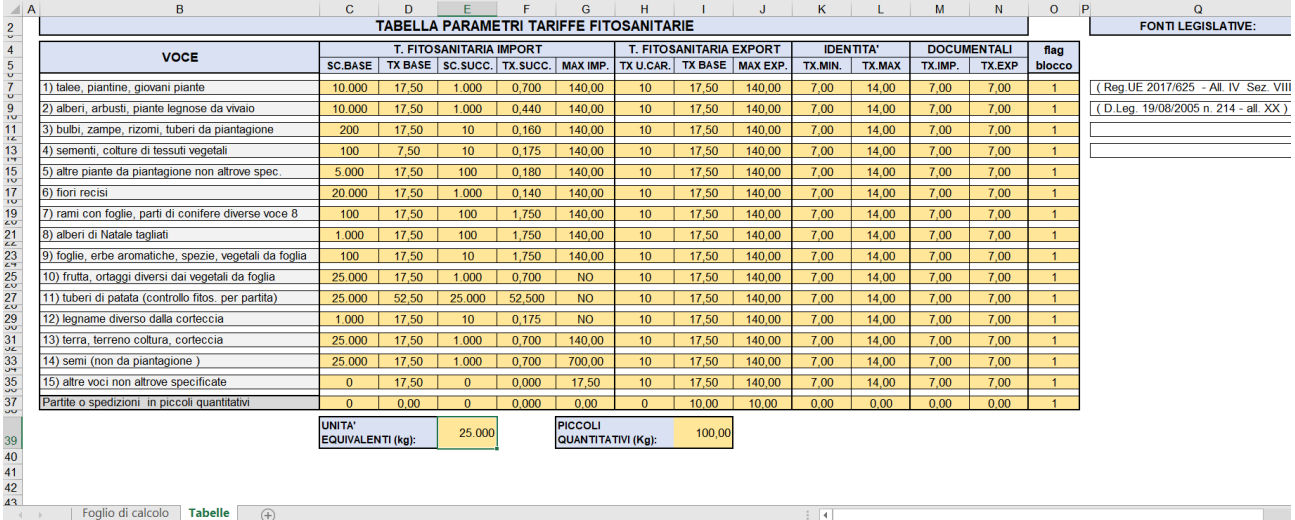

## *D) Foglio "Tabelle".*

Questa nuova versione di *Fitotax* è predisposta per adattarsi tramite tabelle a variazioni dei parametri (tariffe base, scaglioni di quantità, massimali, carico equivalente, piccoli quantitativi, ecc.) in base a nuove norme che dovessero essere approvate, diversamente dalle precedenti versioni dell'applicativo che contenevano tali parametri nelle formule. Dunque, qualunque utente che intendesse modificare l'applicativo per effetto di adeguamenti di tariffe o altri parametri può immettere i nuovi dati modificati nel foglio "tabelle", senza addentrarsi nelle formule di calcolo che altrimenti sarebbe assai complicato modificare e adattare.

Naturalmente, se dovesse cambiare la filosofia e l'architettura dell'applicativo, per cambiarlo e adattarlo occorrerebbe revisionare gli algoritmi di calcolo e il layout. Per questo motivo il foglio è protetto con una password da immissioni accidentali.

*d.1) Colonne della tabella.* Come si può intuire guardando la tabella ogni colonna riporta i vari parametri necessari al calcolo. Tali parametri, conformi alle norme vigenti, sono già stati tutti immessi nella tabella al momento del rilascio di questa versione di *Fitotax*4.1.

Il significato e le regole di ciascuna colonna sono riportati di seguito.

*Per ciascuna voce merceologica:*

## *Tariffa controlli fitosanitari sezione import:*

- *sc.base* (scaglione base): Sono immessi i valori di quantità fino ai quali si ha la tariffa base;
- *tx base* (tariffa base): Sono immessi i valori della tariffa base;
- *sc.succ.* (scaglione successivo): Sono immessi i valori di quantità degli scaglioni successivi che danno luogo agli implementi di tariffa da aggiungere alla tariffa base;
- *tx succ.* (tariffe successive): Sono immessi i valori degli implementi di tariffa da aggiungere alla tariffa base per ogni scaglione successivo;
- *max imp.* (tariffa massima per l'import): Sono immessi i valori massimi di tariffa da applicare per una partita in import. Per le voci merceologiche per le quali non è previsto un massimale è necessario immettere la parola "NO" nelle rispettive celle di questa colonna;

## *Tariffa controlli fitosanitari sezione export:*

- *tx u.car.* (tariffa per unità di carico): Sono immessi i valori degli implementi di tariffa da aggiungere alla tariffa base per ciascuna unità di carico aggiuntiva (camion, container, vagone ferroviario);
- *tx base* (tariffa base): Sono immessi i valori della tariffa base;
- *max exp.* (tariffa massima export): Sono immessi i valori massimi di tariffa da applicare per una spedizione in export.

#### *Tariffa controlli di identità:*

- *tx min* (tariffa minima): Sono immessi i valori minimi della tariffa per controllo di identità per spedizione;
- *tx max* (tariffa massima): Sono immessi i valori massimi della tariffa per controllo di identità per spedizione;

## *Tariffa controlli documentali:*

- *tx imp* (tariffa import): Sono immessi i valori della tariffa per controllo documentale per spedizione in importazione;
- *tx exp* (tariffa export): Sono immessi i valori della tariffa per controllo documentale per spedizione in esportazione;

## *Opzione ulteriore:*

• *flag blocco* (flag di blocco calcolo tariffa controlli fitosanitari): Si tratta un flag del tipo 1 o 0 che serve per bloccare il calcolo dell'aumento della tariffa fitosanitaria in funzione della quantità immessa. Se viene valorizzato 1 il calcolo procede normalmente (e infatti è attualmente immesso il valore 1 in tutte le voci merceologiche). Se viene invece immesso il valore 0 in una determinata voce l'applicativo per quella voce calcolerà la tariffa fitosanitaria di base indipendentemente dalla quantità inserita.

*d.2) Casella "unità equivalenti".* Qui è immesso il valore in kg. (attualmente 25.000 kg) che si riferisce ad una unità di carico equivalente da utilizzare sia per passaggio dalla tariffa minima a quella massima per i controlli di identità in import che per calcolare gli incrementi di tariffa per i controlli fitosanitari in export.

*d.3) Casella "piccoli quantitativi".* Qui è immesso il valore in kg. (attualmente 100 kg.) che si riferisce al peso netto massimo di una spedizione in export per la quale si applica la tariffa fitosanitaria ridotta. Il valore di quest'ultima, che attualmente è di 10€, deve sempre essere immesso nelle celle del foglio "Tabelle" alla voce "*Partite o spedizioni di piccoli quantitativi*" in *ambedue* le colonne "tx base" e "max exp." della sezione export.

*d.4) Caselle "fonti legislative".* Qui vanno immessi i riferimenti normativi che disciplinano il calcolo della tariffa fitosanitaria (fino a 4 fonti). L'applicativo le riporterà nella intestazione del foglio di calcolo.